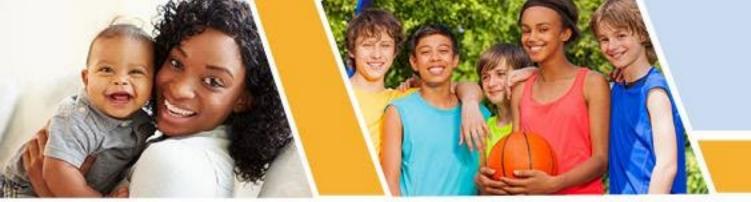

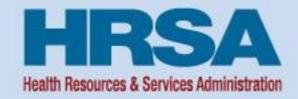

## Uniform Data System (UDS) Clinical Quality Measures Deep Dive

September 21, 2023, 12:30-2:00 p.m. ET

**Elise George** 

Training and Technical Assistance Specialist, John Snow, Inc. (JSI)
Bureau of Primary Health Care (BPHC)

Vision: Healthy Communities, Healthy People

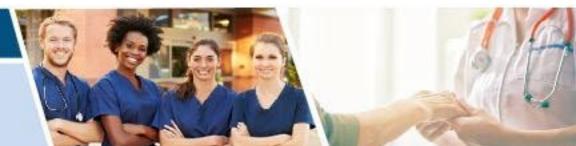

## **Opening Remarks**

**Lorraine Burton** 

**Data and Evaluation** 

**Office of Quality Improvement** 

**Bureau of Primary Health Care** 

**Health Resources and Services Administration** 

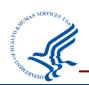

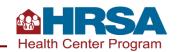

## **Objectives of the Webinar**

## By the end of the webinar, participants will understand:

- Key concepts related to clinical quality measurement on the Uniform Data System (UDS)
- How to access and read measure specifications and download value sets
- How to use tools to assess workflows and improve data collection, validation, and UDS reporting
- Resources available to support clinical quality measure (CQM) reporting

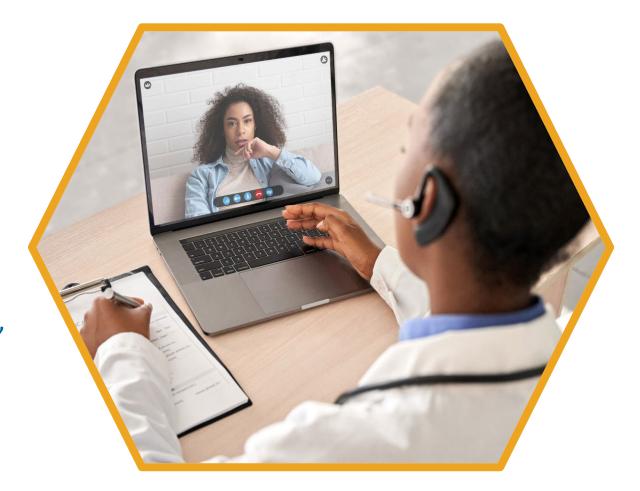

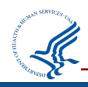

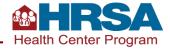

## **Agenda**

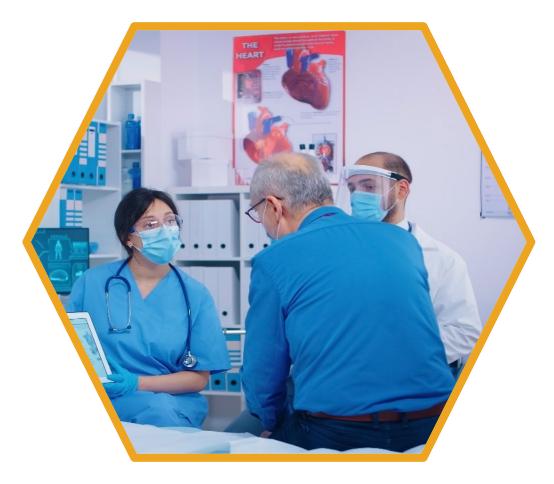

- Review of Key Concepts and Terminology
- Understanding Eligible Visit Type Changes for 2023
   Tables 6B and 7 Reporting
- Access Measure Specifications from the eCQI Resource Center
- Download Codes from the Value Set Authority Center (VSAC)
- Understanding and Applying Described Concepts to UDS Reporting
- Key Resources

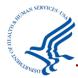

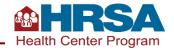

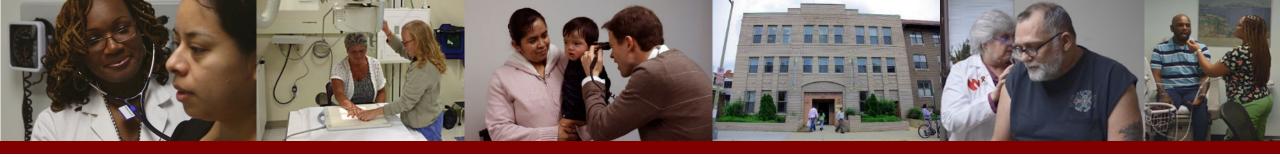

## Clinical Quality Measure (CQM) Reporting

- Review of Key Concepts and Terminology
- Understanding Eligible Visit Type Changes for 2023 Tables 6B and 7 Reporting
- Key Resources

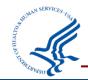

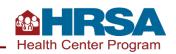

#### **Getting Started with CQMs:**

## **UDS-Specific Guidance**

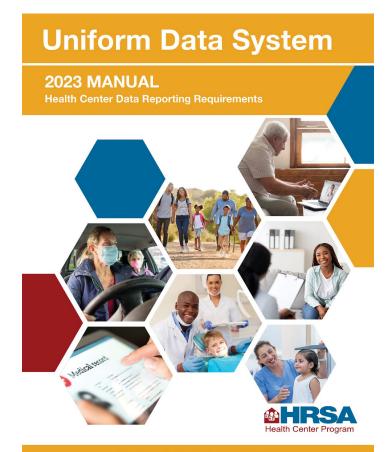

#### **UDS Manual:**

- Definitions and instructions specific to the UDS are in the <u>2023 UDS Manual</u>.
- Includes links to eCQMs, as well as UDS-specific considerations.
- Remember that UDS measures limit reporting to patients who had at least one UDS-countable visit during the calendar year.
  - O Note that the limit to UDS medical patients has been removed for 2023; measures are now limited only by denominator specifications. We will discuss this in more detail!

#### **Year-over-year changes:**

- 2023 Program Assistance Letter (PAL)
- UDS Changes Webinar (held June 6, 2023)

For Reports Due February 15, 2024

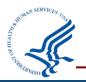

In addition to submitting these tables within the EHBs, health centers may voluntarily submit de-identified patient-level report data using HL7® FHIR® R4 standards. Visit the UDS Modernization FAQ for more on that process.

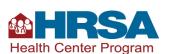

A patient on the UDS is someone who has a countable visit in any service category on Table 5.

Remember, this definition and its relationship across tables is **central** to accurate reporting.

Licensed or credentialed provider

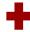

Independent professional judgment

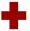

Services documented in the individual patient chart

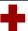

Individualized care

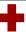

Real-time in-person or virtual engagement

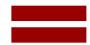

#### **Countable UDS Visit**

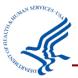

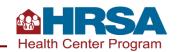

## **Key Terms in UDS Clinical Quality Measurement**

| UDS Clinical Quality<br>Measures (CQMs)                | The process and outcome measures tracked and reported by health centers as required by the Health Center Program. They include the 15 quality of care measures reported on Table 6B and the 3 health outcome and disparities measures reported on Table 7. |
|--------------------------------------------------------|----------------------------------------------------------------------------------------------------|
| Electronic-Specified Clinical Quality Measures (eCQMs) | An eCQM is a CQM expressed and formatted to use data from electronic health record (EHR) and/or health information technology systems to measure health care quality, ideally data captured in structured form during the process of patient care.         |
| Measure Steward                                        | An individual or organization that owns a measure and is responsible for maintaining the measure. Each eCQM has a measure steward.                                                                                                    |
| Measurement Period                                     | Represents Calendar Year 2023 (January 1–December 31) <b>unless</b> another timeframe is specifically noted in the UDS Manual or measure specifications.                                                                                                   |
| Value Sets                                             | Lists of codes and corresponding terms, from National Library Medicine (NLM)-hosted standard clinical vocabularies (such as SNOMED CT®, RxNorm, and LOINC®), that define clinical concepts                                                                 |

## Key Terms in UDS Clinical Quality Measurement (cont.)

| Measure Description             | The quantifiable indicator to be evaluated.                                                                                                    |  |
|---------------------------------|----------------------------------------------------------------------------------------------------|--|
| Denominator                     | Patients who fit the detailed criteria described for inclusion in the specified measure to be evaluated.                                              |  |
| Numerator                       | Records (from the denominator) that meet the criteria for the specified measure.                                                                      |  |
| Exclusions                      | Patients not to be considered for the measure or included in the denominator.                                                                         |  |
| Exceptions                      | Patients removed from the denominator because numerator criteria are not met.                                                                         |  |
| Specification Guidance          | Centers for Medicare & Medicaid Services (CMS) measure guidance that assists with understanding and implementing CQMs.                                |  |
| UDS Reporting<br>Considerations | Additional BPHC requirements and guidance that must be applied to the specific measure and that may differ from or expand on the eCQM specifications. |  |

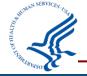

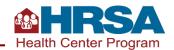

### **Modifications to Tables 6B and 7 Measures**

Patients who have had a UDS-countable visit of any type, who have had a qualifying visit, as defined by the measure steward for each measure, are to be considered for the denominator.

#### **2022 UDS Guidance**

Include and evaluate patients for the denominator who had at least one medical visit during the measurement period as specified in the measure (dental visits are used for the dental sealant measure), even though some eCQMs may specify a broader range of service codes.

#### **NEW 2023 UDS Guidance**

Include and evaluate patients for the denominator who had at least one eligible countable visit (as defined by the measure steward for the selected eCQM) during the measurement period as specified in the measure.

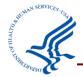

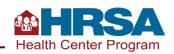

## **CQMs:** Keys to Remember

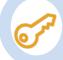

To be reported anywhere on the UDS, a patient must have a countable visit on Table 5 during the year.

Countable visits can be in multiple service areas (medical, dental, mental health, substance use disorder, etc.) if they meet the countable visit definition.

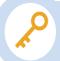

For CQM reporting on Tables 6B and 7, patients must meet the criteria detailed in the individual measure specifications.

Eligible visit types depend on the specification defined by the particular measure steward and must be assessed for each measure individually.

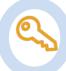

It is essential to review and use the codes listed in each eCQM.

Many eCQM
denominators are still
limited to patients who
have had at least a
medical visit during the
year; for other
measures, patients with
other visit types might
also be included.

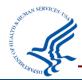

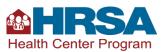

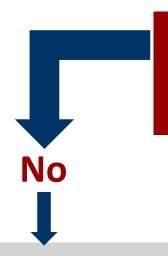

Did the patient have a countable UDS visit during the year?

Yes

Patient is not eligible to be reported anywhere on the UDS, including the CQMs on Tables 6B and 7.

Access eCQM specifications for an individual measure.

Review denominator criteria to determine visit types eligible for inclusion.

Download the associated codes from the VSAC.

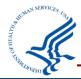

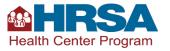

## **Knowledge Check #1**

## A patient has only a behavioral health visit during the year. Would they be included on Table 6B?

- A. Yes, if the visit met all countable visit criteria.
- B. No, because patients must have a medical visit to be included in CQMs.
- C. Yes, but only for behavioral health—associated measures.
- D. There is not enough information given. We would need to refer to the specifications for each CQM to identify what type of visit is eligible.

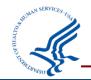

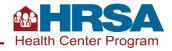

## **Knowledge Check #1 Answer**

A patient has only a behavioral health visit during the year. Would they be included on Table 6B?

- A. Yes, if the visit met all countable visit criteria.
- B. No, because patients must have a medical visit to be included in CQMs.
- C. Yes, but only for behavioral health—associated measures.
- D. There is not enough information given. We would need to refer to the specifications for each CQM to identify what type of visit is eligible.

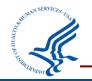

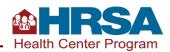

## **Upcoming Webinars on CQMs**

- UDS Clinical Tables Part 1: Screening and Preventive Care Measures
   October 3, 1:00–2:30 p.m. ET
- UDS Clinical Tables Part 2: Maternal Care and Children's Health
   October 11, 1:00–2:30 p.m. ET
- UDS Clinical Tables Part 3: Chronic Disease Management
   October 26, 1:00–2:30 p.m. ET

Register for webinars here: <a href="https://bphc.hrsa.gov/data-reporting/uds-training-and-technical-assistance/reporting-training-schedule">https://bphc.hrsa.gov/data-reporting/uds-training-and-technical-assistance/reporting-training-schedule</a>

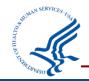

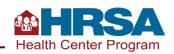

## **Key Resources to Help with Understanding Measures**

## **UDS Clinical Measures Criteria (Quick Reference)**

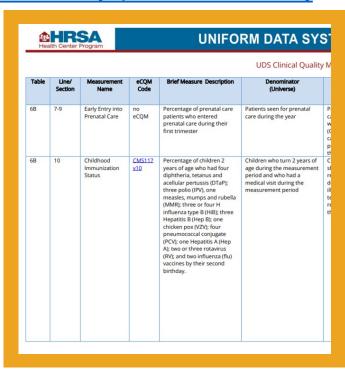

## Telehealth Impact on UDS Clinical Measures

| Clinical Measure<br>Name, eCQM<br>Code, UDS Table,<br>and UDS Section  | Illustrative Examples of Types of Visits                                                                    |                                                                                                    | Can service, test, or procedure<br>be done by telehealth to meet<br>UDS Tables 6B and 7, Columns<br>C or F (Numerator),<br>requirements? | Do documented services<br>performed by external providers<br>(not paid for or performed by the<br>health center) count in UDS<br>Tables 6B and 7, Columns C or F<br>(Numerator)? |
|------------------------------------------------------------------------|----------------------------------------------------------------------------------------------------|----------------------------------------------------------------------------------------------------|----------------------------------------------------------------------------------------------------|----------------------------------------------------------------------------------------------------|
| Early Entry into<br>Prenatal Care, no<br>eCQM, Table 6B,<br>Lines 7-9  | OB/GYN routine<br>check up     Physical with<br>primary care<br>provider (PCP)                              | No. Prenatal care patients are defined based on a comprehensive inperson prenatal physical exam. Prenatal care patients are established in the prior year (through a comprehensive in-person exam) and only seen through telehealth in the current year should be included. | Yes. Trimester of entry may be identified in this way.                                                                                   | Yes                                                                                                    |
| Childhood<br>Immunization<br>Status,<br>CMS117v9, Table<br>6B, Line 10 | Well-child visits for<br>newborns     Acute pain or<br>illness                                              | Yes                                                                                                    | No. Administration of<br>immunizations are not<br>acceptable in this way. These<br>services cannot be conducted<br>via telehealth.       | Yes                                                                                                    |
| Cervical Cancer<br>Screening,<br>CMS124v9, Table<br>6B, Line 11        | Physical with PCP     OB/GYN routine check up     Acute pain or illness     Signs or symptoms of conditions | Yes                                                                                                    | No. Cervical cytology/HPV testing are not acceptable in this way. These services cannot be conducted via telehealth.                     | Yes                                                                                                    |
| Breast Cancer<br>Screening,<br>CMS125v9, Table<br>6B, Line 11a         | Physical with PCP     OB/GYN routine check up     Acute pain or illness     Signs or symptoms               | Yes                                                                                                    | No. Mammograms are not acceptable in this way. These services cannot be conducted via telehealth.                                        | Yes                                                                                                    |

## **UDS Clinical Measures Exclusions and Exceptions**

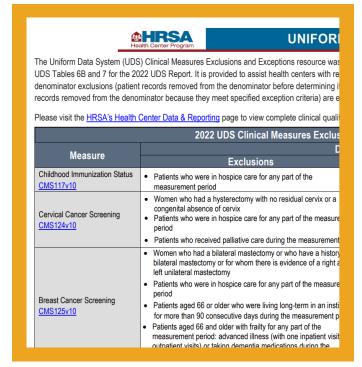

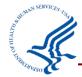

These handouts synthesize key information from the eCQMs.

All available on <a href="https://bphc.hrsa.gov/data-reporting/uds-training-and-technical-assistance/clinical-care">https://bphc.hrsa.gov/data-reporting/uds-training-and-technical-assistance/clinical-care</a>

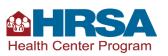

## **Key References for Measure FAQs**

Office of the National
Coordinator (ONC) Project
Tracking Jira

eCQM Known Issues Tracker (part of ONC tracking)

**UDS Helplines** 

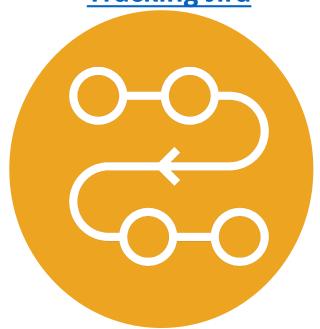

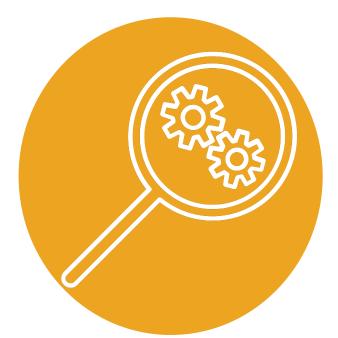

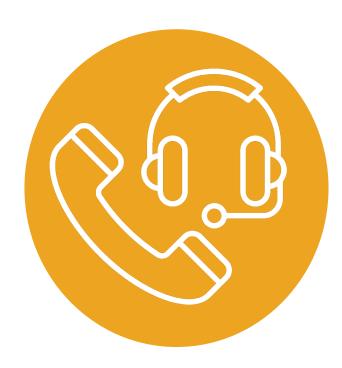

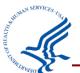

Access each with these links: <a href="https://oncprojectracking.healthit.gov/support/projects/CQM/summary">https://oncprojectracking.healthit.gov/support/projects/EKI/summary</a>; and <a href="https://bphc.hrsa.gov/data-reporting/uds-training-and-technical-assistance/technical-assistance-contacts">https://bphc.hrsa.gov/data-reporting/uds-training-and-technical-assistance/technical-assistance-contacts</a>

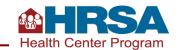

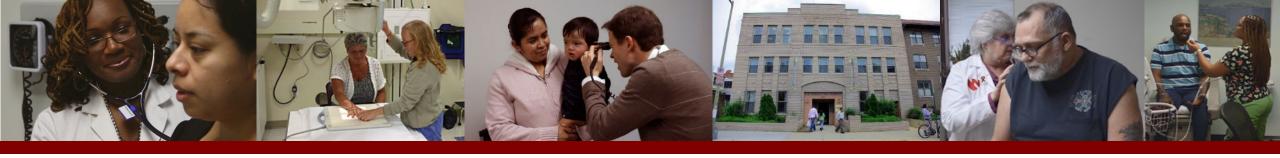

## Using Measure Specifications and Value Sets for UDS Reporting

- Access Measure Specifications from the eCQI Resource Center
- Download Codes from the VSAC
- Understanding and Applying Described Concepts to UDS Reporting
- Key Resources

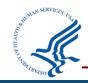

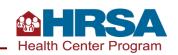

# Accessing Full eCQM Specifications

Available to all at <a href="https://vimeo.com/63552">https://vimeo.com/63552</a> 0357

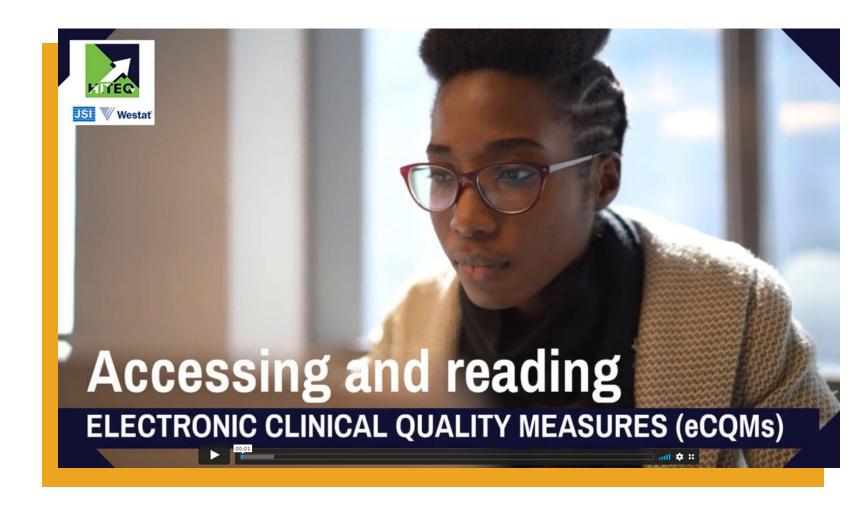

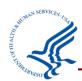

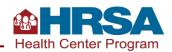

## **Example:** Preventive Care and Screening: Screening for Depression and Follow-Up Plan (Line 21) CMS2v12

Denominator: Patients aged 12 years and older at the beginning of the measurement period with at least one eligible countable visit during the measurement period, as specified in the measure criteria

Question: Are patients with eligible mental health visits to be included in the depression screening measure?

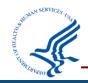

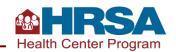

## **Step 1:** Access the Measure Specifications (Two Ways)

Olick the link next to the measure name in the UDS Manual.

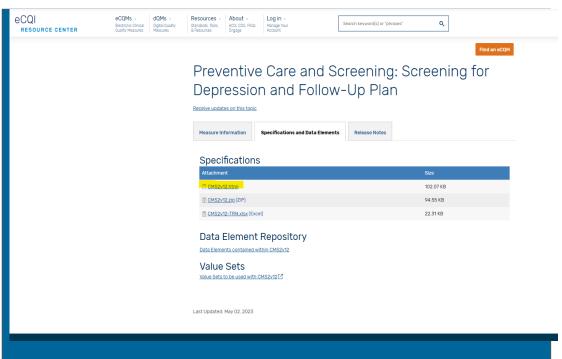

Preventive Care and Screening: Screening for Depression and Follow-Up Plan (Line 21), <a href="CMS2v12">CMS2v12</a>

#### Measure Description

Percentage of patients aged 12 years and older screened for depression on the date of the visit or up to 14 days prior to the date of the visit using an age-appropriate standardized depression screening tool **and**, if positive, a follow-up plan is documented on the date of or up to two days after the date of the qualifying visit

Visit the <u>eCQI Resource Center</u> and select "Eligible Clinician eCQMs" from the orange menu. Click on the title of the measure, then the "specifications and data elements" tab, then the first .html file.

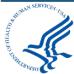

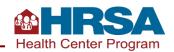

## **Step 2: Read Specifications to Determine Denominator Criteria**

To be included in the **initial population**, someone must have a qualifying encounter during the measurement period and be 12 years of age or older at the start of the measurement period.

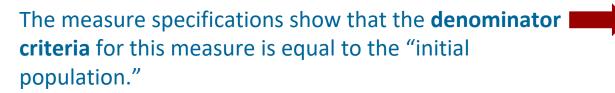

To determine what defines a qualifying encounter, search for the phrase using Ctrl + F.

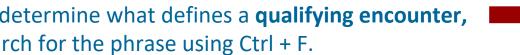

The definition of a Qualifying Encounter for this measure is:

"Encounter Performed": "Encounter to Screen for Depression"

"Encounter Performed": "Physical Therapy Evaluation"

"Encounter Performed": "Telephone Visits."

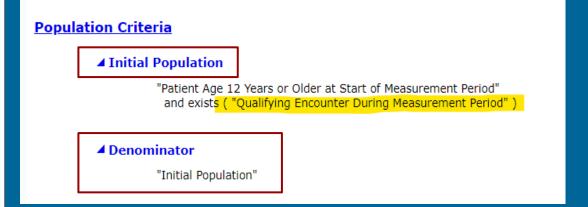

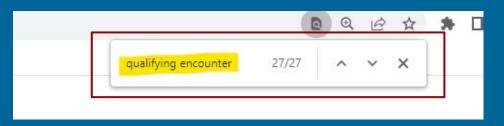

#### ■ Qualifying Encounter During Measurement Period

( ["Encounter, Performed": "Encounter to Screen for Depression"] union ["Encounter, Performed": "Physical Therapy Evaluation"] union ["Encounter, Performed": "Telephone Visits"] ) QualifyingEncounter where QualifyingEncounter.relevantPeriod during "Measurement Period"

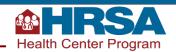

## **Step 3:** Find the Relevant Value Set in Measure Specifications

#### <u>Terminology</u>

- code "Adolescent depression screening assessment" ("LOINC Code (73831-0)")
- code "Adult depression screening assessment" ("LOINC Code (73832-8)")
- code "Depression screening negative (finding)" ("SNOMEDCT Code (428171000124102)")
- code "Depression screening positive (finding)" ("SNOMEDCT Code (428181000124104)")
- valueset "Adolescent Depression Medications" (2.16.840.1.113883.3.526.3.1567)
- valueset "Adult Depression Medications" (2.16.840.1.113883.3.526.3.1566)
- valueset "Bipolar Diagnosis" (2 16 840 1 113883 3 600 450)
- valueset "Depression Diagnosis" (2.16.840.1.113883.3.600.145)
- valueset "Encounter to Screen for Depression" (2.16.840.1.113883.3.600.1916)
- valueset "Ethnicity" (2.16.840.1.114222.4.11.837)
- valueset "Follow Up for Adolescent Depression" (2.16.840.1.113883.3.526.3.1569)
- valueset "Follow Up for Adult Depression" (2.16.840.1.113883.3.526.3.1568)
- valueset "Medical Reason" (2.16.840.1.113883.3.526.3.1007)
- valueset "ONC Administrative Sex" (2.16.840.1.113762.1.4.1)
- valueset "Patient Declined" (2.16.840.1.113883.3.526.3.1582)
- valueset "Payer" (2.16.840.1.114222.4.11.3591)
- valueset "Physical Therapy Evaluation" (2.16.840.1.113883.3.526.3.1022)
- valueset "Race" (2.16.840.1.114222.4.11.836)
- valueset "Referral for Adolescent Depression" (2.16.840.1.113883.3.526.3.1570)
- valueset "Referral for Adult Depression" (2.16.840.1.113883.3.526.3.1571)
- valueset "Telephone Visits" (2.16.840.1.113883.3.464.1003.101.12.1080)

**Data Criteria (QDM Data Elements)** 

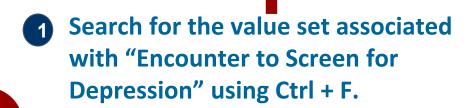

encounter to screen for dep 2/4

The string of numbers beginning with "2" next to the value set name is the value set ID. This can be used to search the VSAC for codes included in the "Encounter to Screen for Depression" value set.

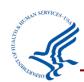

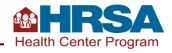

## **Accessing Codes for All Measures**

**Download all codes from the VSAC site:** Once you are logged in, go to Download tab  $\rightarrow$  2023 Reporting  $\rightarrow$  eCQM Value Sets for Eligible Clinicians

#### Two download options:

- → Download Excel **Sorted by CMS ID** to get the full set for each measure—you'll match the CMS # from the UDS Manual to the CMS # on the tabs of the downloaded spreadsheet. There are more measures in the spreadsheet then there are in the UDS.
- → Download Excel Sorted by Value Set Name to find codes for only certain value sets. (Remember, value sets are the defined components of each measure.)

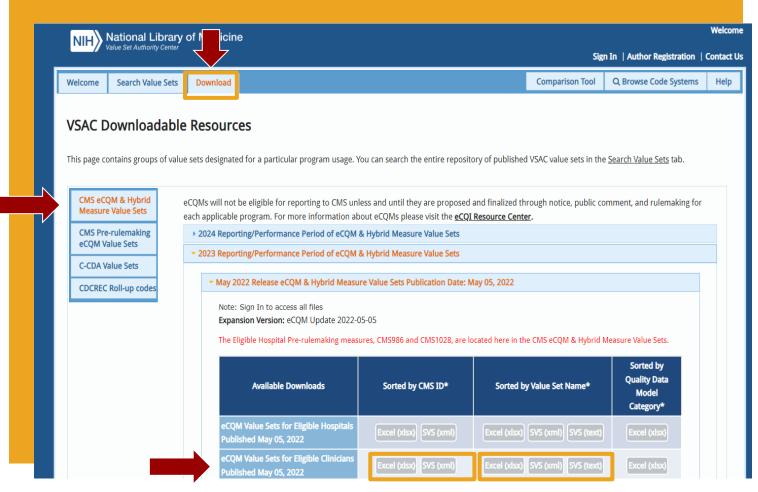

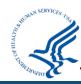

## **Step 4: Access Value Sets from VSAC**

- Olick on the tab at the bottom of the spreadsheet with the CMS ID of the relevant measure.
- 2 Filter the "Value Set Name" column by the name of the value set.

In this example, it is "Encounter to Screen for Depression."

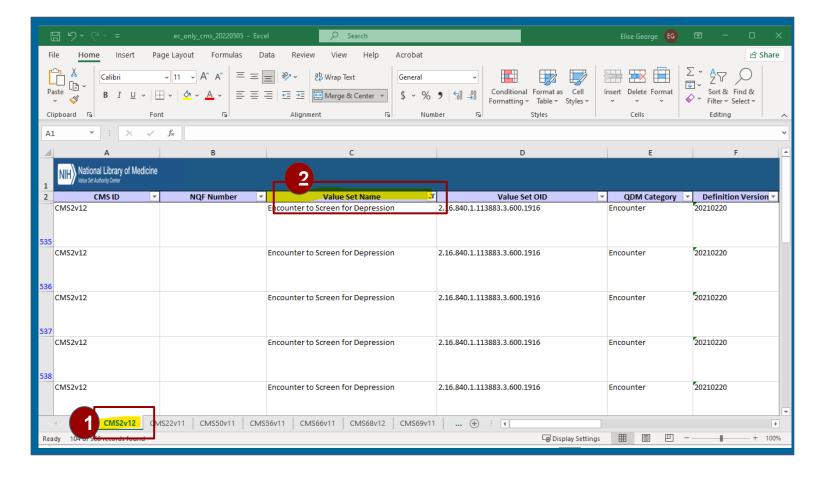

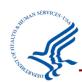

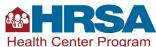

## **Step 5: Review Codes**

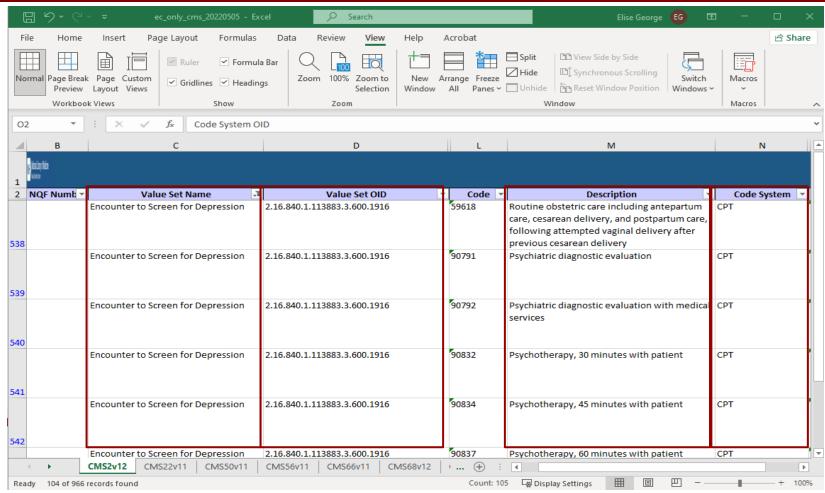

By reviewing the "Description" column, we can see that there are codes associated with mental health visits included in the value set for "Encounter to Screen for Depression"

Question: Are patients with mental health visits eligible to be included in the depression screening measure? Yes, a patient who had one of the eligible codes needs to be included in the denominator.

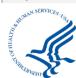

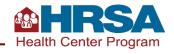

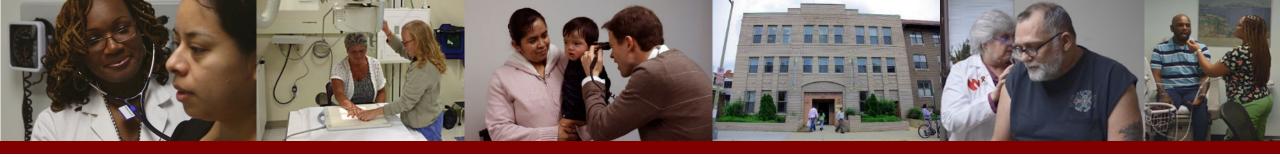

## Workflow Opportunities to Improve Alignment with CQMs

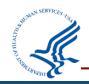

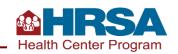

## CQMs in the UDS

#### THE IDEAL

Measures set guidelines for patient care, in the form of quality measures based on **U.S. Preventive Services** Task Force (USPSTF) or other evidence-based recommendations, across clinics, areas, patient populations, etc., driving high quality and equity in care for all.

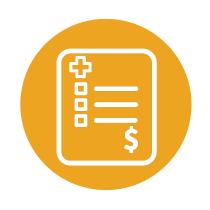

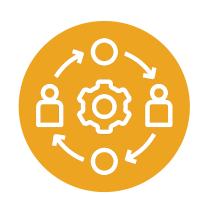

#### THE REALITY

Measures might be more accurately described as evaluating the documentation of patient care and whether that documentation aligns with measures that indicate high-value care.

Work is required across many levels: addressing patient hesitation/barriers, addressing staff hesitation/barriers, and addressing capacity, awareness, and structural barriers for all involved.

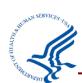

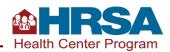

## **Key Considerations to Meet Measure Requirements**

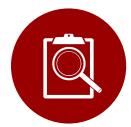

Maintain/update the problem list regularly.

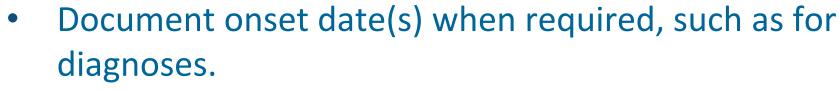

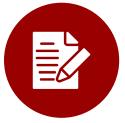

 Document surgical history (e.g., hysterectomy or mastectomy) or other history accurately in your system.

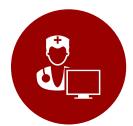

Appropriately identify eligible visits.

 Remember, almost all measures define the specific types of visits (e.g., certain visit codes) that count toward the denominator.

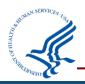

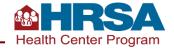

## Three Layers of Data Use and Quality

### **External Reporting and Performance**

Regulatory or statutory requirements (UDS, PI, P4P) | PCMH | Grants, etc.

### Quality Improvement and Population Management

Registry and exception reporting | QI PDSAs
Trending and monitoring

#### **Point of Care**

Pre-visit planning | Huddle Care management

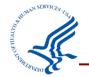

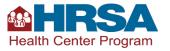

## Three Parts to Data Alignment

### Measure Requirements

**EHR Requirements** 

Internal Workflow + Mapping

Each quality measure has eCQM specifications and national standards across many reporting programs.

Each EHR vendor provides
detailed guidance about how
data must be captured in their
specific EHR to meet the
specifications.

Each health center has internal processes and mapping, which must align with both measure and EHR requirements.

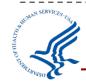

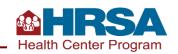

## **CQM Alignment Concerns**

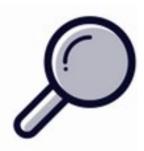

#### **NUMERATOR ISSUES**

- Report not finding evidence of compliance in chart
- Examples: scanned lab results or results documented in text not "counting," documentation of medication or screening not aligned with specs

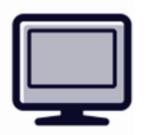

#### **INITIAL POPULATION/DENOMINATOR ISSUES**

- Report not looking at the correct population of patients
- Examples: wrong timeframe, missing exclusions, only including established patients, not documenting exclusions in the patient's chart

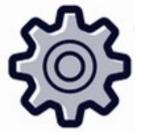

#### **CLINICAL SERVICE ISSUES**

- Indicated service not being provided or outcome not being achieved
- Examples: HbA1c is in fact 9.5%, patient has not received the required screening, etc.

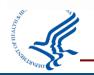

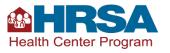

## **EHR Requirements**

**Annual Changes** 

Each EHR generally puts out a user guide or quality measure guidance annually (e.g., with updated eCQM specifications and UDS Manual). Each vendor makes this available on their intranet or community site.

**Structured Data** 

All measure components require structured data. Most eCQMs look at orders (labs, diagnostic imaging, procedures, etc.) and/or CPT codes. Data must be complete (such as complete results and closed encounters with appropriate CPT codes).

Type and Location of Data

Each EHR has report mapping that pulls data from specific codes, types of data, and the location of that data (such as in history of illness, social history, etc.). Knowing the details of this is essential to ensuring accurate reports.

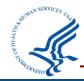

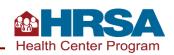

## Internal Workflow and Mapping

Assess what, where, and how information is being captured in the EHR. Assess consistency across providers, care team, and sites.

### Consider approaches to workflow redesign:

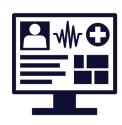

Utilize existing workflow templates to get started and map out how your work is currently being done.

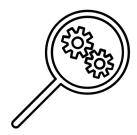

Prioritize aspects of your workflow that need improvement.
Work in stages, creating wins along the way.

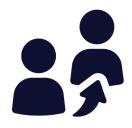

Engage staff.
What sounds like resistance is often valuable information about a process issue.

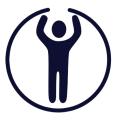

Test new workflows in small ways, or test different ways of doing a task to identify what works best in your health center.

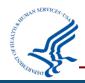

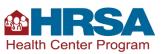

## eCQM Flow

Each eCQM has a process flow map,
which can be found in the
eCQM resources tab of the Eligible Clinician (EC)
eCQMs home page.

- The eCQM Flows are flowcharts designed to assist in the interpretation of the eCQM logic and can be accessed from the eCQI Resource Center.
- These flows provide an overview of each of the population criteria components and associated data elements that lead to inclusion, exclusion, or exception in the eCQM's denominator and numerator.

## **Example eCQM flow: Cervical Cancer Screening**

#### 2023 eCQM Flow eCQM Identifier: CMS124v11

NOTE: This flow diagram represents an overview of population criteria requirements. Refer to the eCQM specification for a complete list of data elements included in this measure and required for submission.

#### Cervical Cancer Screening

Percentage of women 21-64 years of age who were screened for cervical cancer using either of the following criteria:

- \* Women age 21-64 who had cervical cytology performed within the last 3 years
- \* Women age 30-64 who had cervical human papillomavirus (HPV) testing performed within the last 5 years

#### This eCQM is a patient-based measure

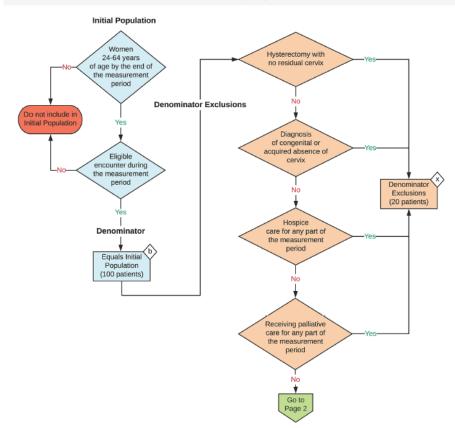

2023 eCQM Flow eCQM Identifier: CMS124v11 Cervical Cancer Screening

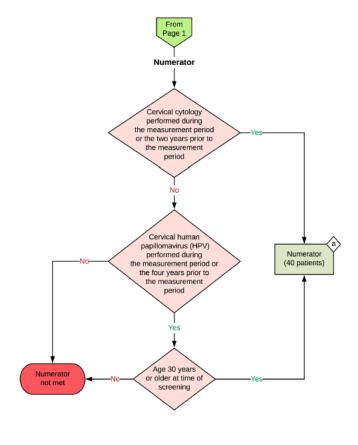

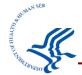

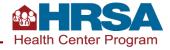

## **Tool: Process Mapping**

#### RECORDING COLONOSCOPY RESULTS

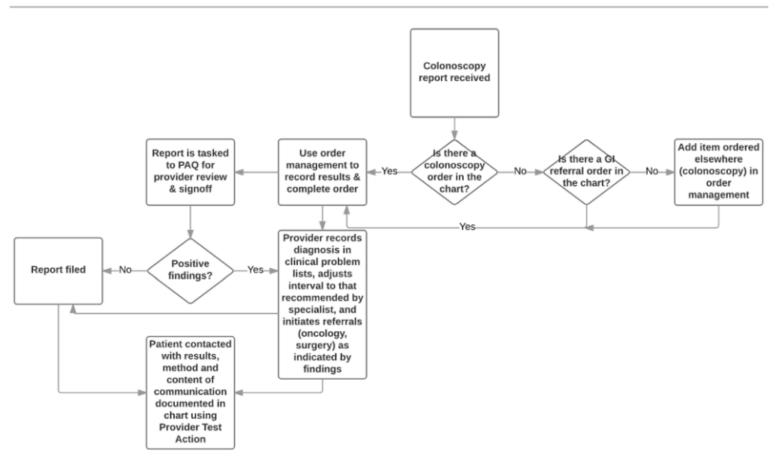

Process mapping is a technique used to visually map out the steps of workflows and processes.

#### Process mapping:

- ✓ Invites discussion and ongoing engagement.
- ✓ Communicates how a process works in a concise and straightforward way.
- ✓ Identifies inefficiencies, surprises, and strengths.
- ✓ Provides a basis for discussing and assessing solutions how does this impact the current process?
  Where does it fit?

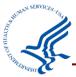

Source: https://www.oregon.gov/oha/HPA/dsi-tc/Documents/Diabetes-Metrics-Toolkit.pdf

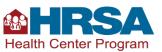

### **Discussion**

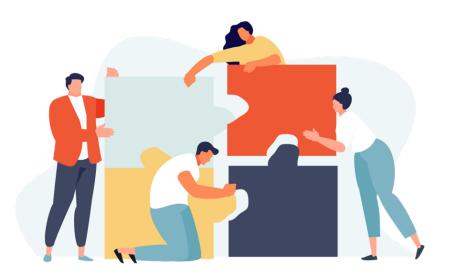

# What steps have you taken to address data alignment?

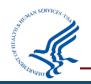

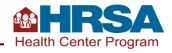

# Remember: Three Parts to Data Alignment

### Measure Requirements

**EHR Requirements** 

Internal Workflow + Mapping

Each quality measure has eCQM specifications and national standards across many reporting programs.

Each EHR vendor provides
detailed guidance about how
data must be captured in their
specific EHR to meet the
specifications.

Each health center has internal processes and mapping, which must align with both measure and EHR requirements.

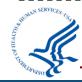

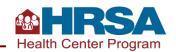

# Approaches to Assessing Data Alignment

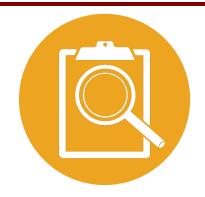

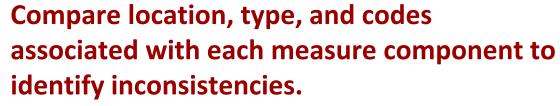

What codes drive this measure? Where do they need to be documented in the EHR?

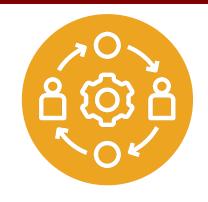

Compare results from the EHR to another source (random sample of charts or population health management system) to determine whether all the component parts of the measure were found in the review. Are there cases in which the EHR says the patient doesn't meet the measure, but the information was found in the review? Where do your processes/workflows NOT align with guidance?

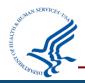

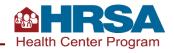

### **Tool: Performance Measure Data Definition Worksheet**

| Measure:                          |                                                           |                                             |                                                |                                               |
|-----------------------------------|-----------------------------------------------------------|---------------------------------------------|------------------------------------------------|-----------------------------------------------|
| eCQI Reference:                   |                                                           |                                             |                                                |                                               |
| Description                       | A. Definition from specifications in eCQI Resource Center | B. Where and how is data documented in EHR? | C. Where is vendor pulling data for reporting? | D. Reconciliation/ Follow-up Action Required? |
| Numerator                         |                                                           |                                             |                                                |                                               |
| Denominator (Initial Patient Pop) |                                                           |                                             |                                                |                                               |
| Exclusions (Denominator)          |                                                           |                                             |                                                |                                               |
| Value Set (VSAC)                  |                                                           |                                             |                                                |                                               |

- Provides step by step instructions to assess alignment between measure specifications, EHR requirements, and health center workflows.
- Can be used to document findings and inform workflow redesign and QI efforts

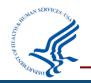

Download here: HITEQ Performance Measure Data Definition Worksheet

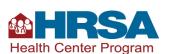

# Addressing Where Alignment Is Needed

- ✓ All data must be structured in the correct form (code, type, and location).
- ✓ Lab orders often require LOINC codes.
- Measures with medications (e.g., statin) often require updating prescription information.
- Correct CPT codes are often required in addition to orders and results.
- ✓ Update mapping between your providers, your system, and your vendor.

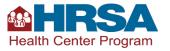

### **Resources**

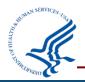

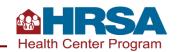

# **Getting Started with CQMs:**

# eCQI Resource Center

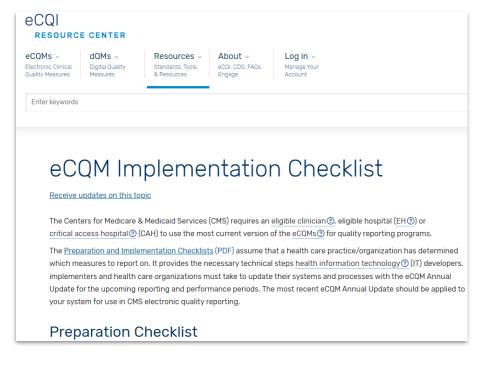

- eCQM Implementation Checklist
  - Five preparation steps
  - Seven implementation steps
- eCQM supports include:
  - eCQI Resource Center: On the page for each measure, in the "Measure Information" tab, there is the option to "compare"—e.g., 2022 to 2023. This highlights changes year over year.
  - <u>eCQM Flows</u>: Workflows for each eCQM, updated annually; downloads as a ZIP file.
  - <u>Technical Release Notes: 2023 Performance Period</u> <u>Electronic Clinical Quality Measures (eCQMs)</u>
  - <u>eCQM value sets</u>: The VSAC site, where you can search value sets.
  - Additional resources on the <u>eCQM Resources page</u>.

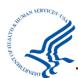

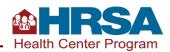

# Support Is Available

Resources Are Available to Support Your UDS Reporting!

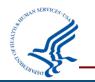

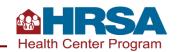

# **Support Available**

| Description                                                    | Contact                          | E-mail or Web Form                                                                                       | Phone                          |
|----------------------------------------------------------------|----------------------------------|----------------------------------------------------------------------------------------------------|--------------------------------|
| UDS reporting questions                                        | UDS Support<br>Center            | or  BPHC Contact Form  Select: UDS Reporting and most applicable subcategory                             | 866-837-4357<br>(866-UDS-HELP) |
| EHBs account and user access questions                         | Health Center<br>Program Support | BPHC Contact Form  Select: Technical Support, EHBs  Tasks/Technical Issues, EHBs Privileges              | 877-464-4772                   |
| EHBs technical issues with UDS Reports                         | Health Center<br>Program Support | BPHC Contact Form  Select: Technical Support, EHBs  Tasks/Technical Issues, Other EHBs  Submission Types | 877-464-4772                   |
| UDS+ FHIR R4 IG and API (UDS Modernization)  technical support | Health Center<br>Program Support | BPHC Contact Form Select: UDS Modernization                                                              | 877-464-4772                   |
|                                                                |                                  |                                                                                                    | # FRSA                         |

Health Center Program

# **UDS Modernization Updates**

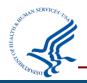

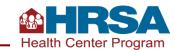

### **UDS Modernization Initiative**

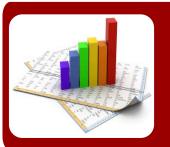

#### **Reduce Reporting Burden**

Automate data submission, provide enhanced UDS reporting capabilities, promote transparency, and integrate stakeholder feedback.

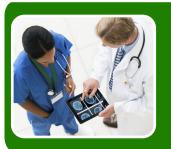

#### **Better Measure Impact**

Improve the quality of UDS data to reflect improvements in patient-centered care and an evolving primary health care setting.

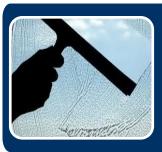

#### **Promote Transparency**

Provide an open, transparent decisionmaking process on UDS changes such as measure selection, information technology, and reporting improvements.

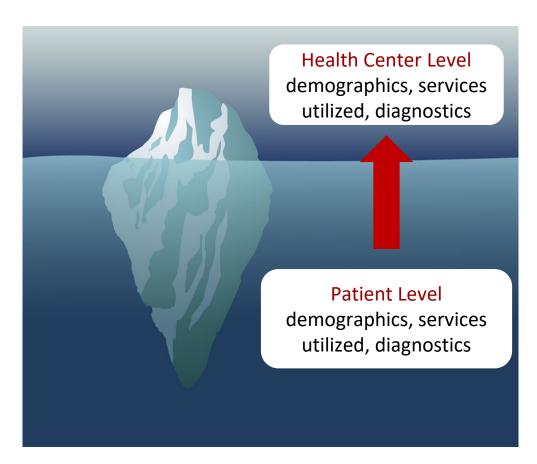

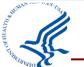

**UDS Modernization Initiative** 

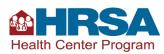

### **Benefits of UDS+**

#### Patient-level data collection will enable HRSA to better:

- Articulate the unique characteristics and needs of health center patients
- Illustrate the breadth and depth of health center services and their impact on health outcomes
- Inform TTA, research and evaluation, and health equity work
- Improve preparedness for public health emergencies
- Improve ability to communicate the **complexity of the patient populations** health centers serve and provide **evidence for aligned reimbursements** for care provided
- Inform **investments and interventions** based on trends identified in patient-level data (e.g., targeted needs of specific communities/patients, social determinants of health)

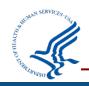

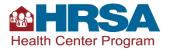

# **2023 Calendar Year UDS Reporting**

All health centers are required to submit aggregated UDS data

- Submit aggregated UDS data via EHBs, using the traditional submission method
- This will be the official submission of record
- Includes all UDS tables and appendices

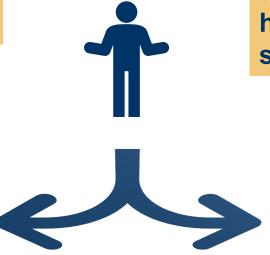

In addition to the required aggregated UDS data submission, health centers have the <u>option</u> to submit <u>patient-level data</u> (UDS+)

UDS+ FHIR
 Implementation Guide provides architectural details and technical reporting specifications for submission

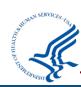

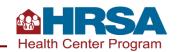

# 2023 Calendar Year: Optional UDS+ Submission

#### Instructions for CY 2023 Optional UDS+ Submission

- 1. Submit data for your entire universe of patients (not a subset)
- 2. Submit <u>all of</u> the demographic tables data:
  - Table: Patients by ZIP Code
  - Table 3A: Patients by Age and by Sex Assigned at Birth
  - Table 3B: Demographic Characteristics
  - Table 4: Selected Patient Characteristics
- 3. Submit <u>all or part of</u> the clinical tables data, as described below:
  - Table 6A: Selected Diagnoses and Services Rendered: may be omitted
  - Table 6B: Quality of Care Measures: submit 2 or more eCQMs from this table
  - Table 7: Health Outcomes and Disparities: submit 2 or more eCQMs from this table

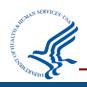

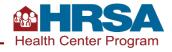

## 2023 Calendar Year: Optional UDS+ Submission (cont'd)

- Based on feedback from the UDS Test Cooperative (UTC), health centers may be most readily able to submit the following eCQMs:
  - Table 6B, Quality of Care Measures
    - Cervical Cancer Screening
    - Colorectal Cancer Screening
  - Table 7, Health Outcomes and Disparities
    - Controlling High Blood Pressure
    - ✓ Diabetes: Hemoglobin A1c (HbA1c) Poor Control (>9.0%)
- However, health centers may choose any eCQMs from these tables so long as they submit at least two measures from each table
- Remember: Submit both demographic and clinical data for the entire patient population, not a subset of patients

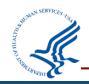

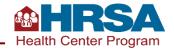

### **UDS** Resources

For the latest UDS Test Cooperative (UTC) and UDS+ information, please subscribe to the <a href="Primary Health Care Digest">Primary Health Care Digest</a> and visit the UDS+ technical assistance webpages:

- UTC
- UDS Modernization Initiative
- UDS Modernization FAQ

Submit a ticket via the <a href="BPHC Contact Form">BPHC Contact Form</a> to:

- Join the UTC
- Access the UDS+ Health Center Program Community
- Participate in a readiness assessment to discuss UDS+ submissions use cases
- Learn more about the UDS+ FHIR Implementation Guide

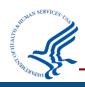

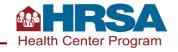

# **Questions and Answers**

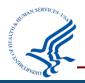

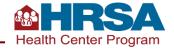

### **Thank You!**

Bureau of Primary Health Care (BPHC)
Health Resources and Services Administration (HRSA)

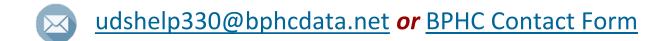

**1-866-837-4357** 

#### bphc.hrsa.gov

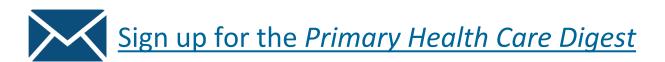

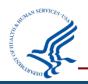

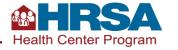

### **Connect with HRSA**

Learn more about our agency at: www.HRSA.gov

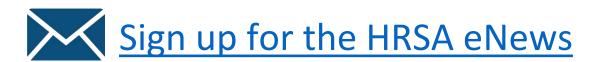

**FOLLOW US:** 

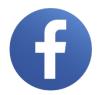

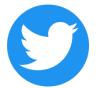

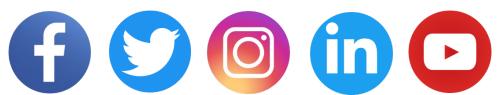

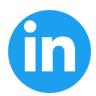

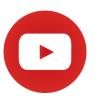

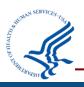